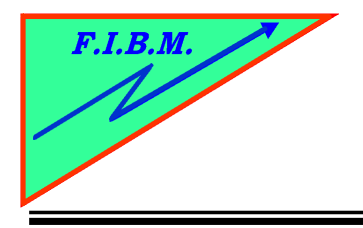

## **CARTOUCHES TO711 et suivantes non reconnues**

## **SOLUTION 1.**

Enlevez et remettre la cartouche plusieurs fois jusqu'à ce qu'll soit acceptée (ca peut être une dizaine de fois)

## **SOLUTION 2**

\*Désinstaller et réinstaller le driver

\* insérez les cartouches vides d'origine.

\*éteindre l'imprimante

\*désinstaller l'imprimante

\*réinstaller l'imprimante

\*aller dans les propriétés de l'imprimante sous utility puis status monitor \*cliquez sur le bouton informations au tant de fois qu'il le faut jusqu'à l'affichage du niveau d'encre (bas) des anciennes cartouches.

\*Validez par OK

\*Cliquez sur le bouton « changez les cartouches » et suivez les instructions

\*Lorsque vous avez le message que les cartouches ne sont pas d'origine, validez par OUI

\*Contrôlez maintenant dans Status Monitor si le niveau des cartouches se réaffichent. Cela peut ne s'afficher qu'après plusieurs clics.

Traduction issue de différents forums allemands par B.Kannengiesser